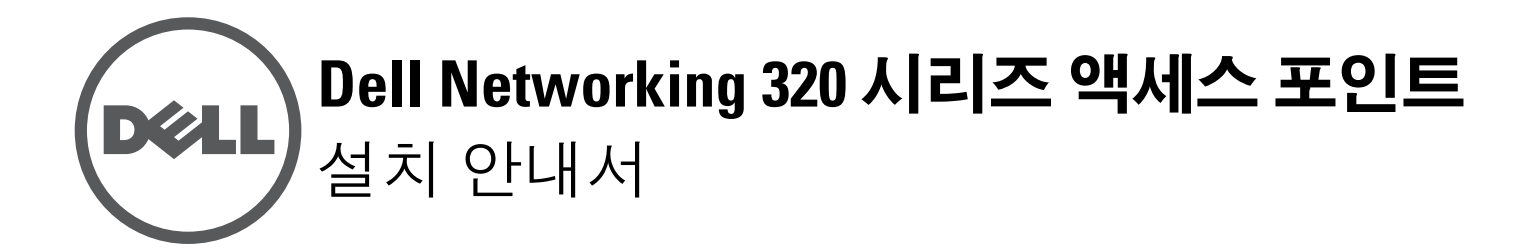

Dell 320 시리즈 액세스 포인트(W-AP324, W-AP325, W-IAP324 및 W-IAP325)는 고성능 WLAN용 IEEE 802.11ac 표준을 지원하며 네트워크 액세스와 모니터링 을 동시에 제공할 수 있는 2개의 이중 대역 Radio가 장착되어 있습니다. MU-MIMO(Multi-user Multiple-input, Multiple-output) 기술을 사용하여 이 액 세스 포인트는 고성능 802.11n 2.4GHz 및 802.11ac 5GHz 기능을 제공하는 동시 에 802.11a/b/g 무선 서비스를 지원합니다.

- 듀얼 무선 트랜스시버
- 무선 액세스 포인트로 IEEE 802.11a/b/g/n/ac 작동
- 무선 에어 모니터 및 스펙트럼 분석기로 IEEE 802.11a/b/g/n/ac 작동
- IEEE 802.3at PoE+ 및 802.3af PoE와 호환성
- 중앙 관리 구성 및 업그레이드
- 통합 BLE(Bluetooth Low Energy) Radio

W-AP324 및 W-AP325 액세스 포인트는 Dell 컨트롤러로 작동하며 IAP-324 및 IAP-325 Instant 액세스 포인트는 내장 가상 컨트롤러를 사용하여 구성할 수 있습 니다.

320 시리즈 액세스 포인트는 다음과 같은 기능을 제공합니다.

# 패키지 내용물

- Dell 320 시리즈 액세스 포인트
- 1.4cm(9/16") 및 2.4cm(15/16") 천장 레일 어댑터
- *Dell Networking 320* 시리즈 액세스 포인트 설치 안내서(본 문서)
- *Dell Networking 320* 시리즈 액세스 포인트 규정 준수 및 안전 정보 안내서
- *Dell Networking W-Series Instant* 액세스 포인트 전문가용 설치 안내서 보충판 (Instant 액세스 포인트 전용)
- *Dell Networking W-Series Instant* 빠른 시작 안내서 (Instant 액세스 포인트 전용)

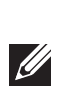

## 소프트웨어

W-AP324 및 W-AP325 액세스 포인트에는 AOS 6.4.4 이상이 필요합니다. 자세한 정보는 *Dell Networking W-Series ArubaOS* 사용자 안내서 및 *Dell Networking W-Series ArubaOS* 빠른 시작 안내서를 참조하십시오.

W-AP324 및 W-AP325 Instant 액세스 포인트에는 AOS 4.2.1 이상이 필요합니다. 자세한 정보는 *Dell Networking W-Series Instant* 사용자 안내서 및 *Dell Networking W-Series Instant* 빠른 시작 안내서를 참조하십시오.

## 하드웨어 개요

#### **LED**

320 시리즈 액세스 포인트에는 시스템과 장치의 Radio 상태를 표시하는 2개의 LED가 있습니다.

#### 외부 안테나 커넥터

324 모델 액세스 포인트에는 액세스 포인트의 전면 모서리에 4개의 외부 안테나 커넥터가 장착되어 있습니다([그림](#page-0-0) 2 참조).

<span id="page-0-0"></span>그림 **2** 외부 안테나 커넥터

- 두 번째 이더넷 포트 비활성화됨
- USB 인터페이스 비활성화됨
- lxl:1 모드에서 2.4GHz

#### **USB** 인터페이스

- 필요한 길이의 CAT5E 또는 CAT6 UTP 케이블
- 다음 전원 중 하나

 $\mathscr{U}$ 

- IEEE 802.3at 또는 802.3af-호환 이더넷 전원 장치(PoE) 소스. PoE 소스는 전원 장비(PSE) 컨트롤러 또는 미드스팬 PSE 장치가 될 수 있음
- Dell AP-AC-12V30UN AC-DC 어댑터 키트(별도 판매)

320 시리즈 액세스 포인트에는 셀룰러 모뎀 및 기타 USB 클라이언트 장치 연결을 위한 USB가 장착되어 있습니다. 802.3at PoE+ 또는 DC 소스에 의해 전원을 수신 할 경우 USB 포트는 최대 5W를 공급할 수 있습니다.

그림 **3** 하단 패널

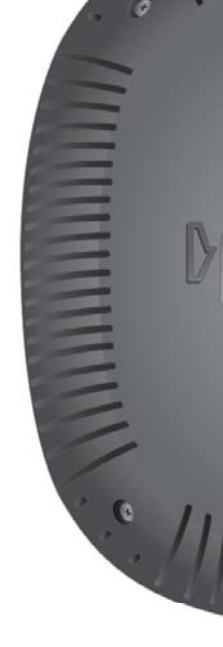

#### 콘솔 포트

직렬 콘솔 포트를 사용하면 사용자가 액세스 포인트를 직렬 터미널 또는 랩톱에 연결하여 직접 로컬 관리할 수 있습니다. 이 포트는 [그림](#page-0-1) 4에서와 같은 핀 배열을 가진 RJ-45 커넥터입니다. 이더넷 케이블을 사용하여 터미널 또는 터미널 서버에

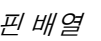

직접 연결합니다.

#### <span id="page-0-1"></span>그림 **4** 시리얼 포트 핀 배열

#### 1000Base-T 기가비트 이더넷 포트

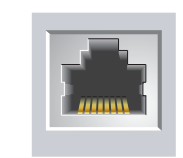

#### 이더넷 포트

320 시리즈 액세스 포인트에는 2개의 10/100/1000 Base-T(RJ-45) 자동 감지, MDI/ MDX 유선 네트워크 연결 포트(ENET0 및 ENET1)가 장착되어 있습니다. 이 포트 는 IEEE 802.3af 및 802.3at 이더넷 전원 장치(PoE) 호환 소스를 지원하며, PoE 미 드스팬 인젝터 같은 전원 공급 장치(PSE)의 표준 정의 전원 수신 장치(PD) 또는 PoE를 지원하는 네트워크 인프라로 56VDC(공칭)를 수용합니다. 이더넷 포트는 액세스 포인트 바닥에 있습니다. 포트에는 핀 배열이 [그림](#page-0-2) 5에서와 같이 RJ-45 암 커넥터가 있습니다.

### <span id="page-0-2"></span>그림 **5** 기가비트 이더넷 포트 핀 배열

1000Base-T 기가비트 이더넷 포트

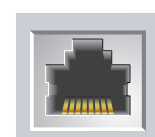

### 켄싱톤 잠금 슬롯

320 시리즈 액세스 포인트에는 추가 보안을 위해 켄싱톤 잠금 슬롯이 장착되어 있

습니다.

#### 재설정 버튼

재설정 버튼을 사용하여 액세스 포인트를 공장 기본 설정값으로 되돌릴 수 있습 니다. 액세스 포인트를 재설정하려면 아래 단계를 참조하십시오.

2. 클립 같이 작고 폭이 좁은 물체를 사용하여 재설정 버튼을 길게 누릅니다. 3. 재설정 버튼을 놓지 말고 액세스 포인트 전원을 켭니다. 전원 LED가 5초 내에

- 1. 액세스 포인트 전원을 끕니다.
- 
- 깜박일 것입니다.
- 4. 재설정 버튼을 놓습니다.

전원 LED가 다시 15초 내에 깜박여 재설정이 완료되었음을 알립니다. 액세스 포 인트는 이제 공장 기본 설정값으로 부팅을 계속합니다.

### 전원

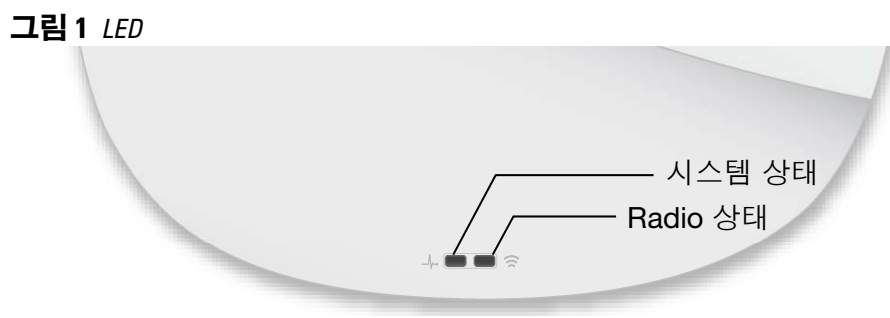

ENET0 및 ENET1 포트는 PoE-in을 지원하기 때문에 한 포트에서 802.3at PoE+(권 장) 또는 802.3af PoE 소스로부터 전원을 인출할 수 있습니다. PoE 및 DC 전원 소스 모두를 사용할 수 있는 경우 액세스 포인트는 기본적으로 DC 전원 소스를 사용합 니다.

320 시리즈 액세스 포인트에는 AP-AC-12V30UN AC-DC 어댑터를 지원하는 하나 의 12V/30W DC 전원 잭 소켓이 있습니다(별도 판매).

#### 전력 모드

320 시리즈 액세스 포인트는 두 가지 작동 모드로 작동할 수 있습니다. 모드는 구 성할 수 없으며 가용 전력량에 따라 액세스 포인트에서 결정합니다.

320 시리즈 무선 액세스 포인트는 DC 또는 802.3at PoE+ 소스에 의해 전원이 공 급될 경우 제한 없이 작동됩니다.

802.3af PoE 소스에 의해 전원을 공급받을 경우 다음과 같은 제한이 적용됩니다.

# 시작하기 전에

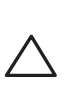

#### 액세스 포인트 설치 전 체크리스트

320 시리즈 액세스 포인트를 설치하기 전에 다음 사항을 확인하십시오.

W-AP324 및 W-AP325 액세스 포인트 전용:

- 네트워크에 프로비전된 Dell 컨트롤러
- 액세스 포인트에 Layer 2/3 네트워크 연결
- 다음 네트워크 서비스 중 하나:
- Aruba Discovery Protocol (ADP)
- "A" 레코드가 있는 DNS 서버
- 벤더 특정 옵션이 있는 DHCP 서버

주의**:** 액세스 포인트는 **Radio** 송신 장치로 분류되며 설치 국가의 정부 규정 을 따릅니다**.** 네트워크 관리자는 본 장비의 구성과 작동이 해당 국가의 규정 을 준수하는지 확인할 책임이 있습니다**.** 특히 액세스 포인트는 액세스 포인 트를 사용할 현장에 적합한 채널 할당을 사용해야 합니다**.** 해당 국가에서 승 인된 채널의 전체 목록은 **download.dell-pcw.com**에서 **Dell Networking W-Series DRT(Downloadable Regulatory Table)** 릴리스 노트를 참조하십시오**.**

참고**:** 잘못되었거나 누락되었거나 손상된 부분이 있는 경우 공급업체에 알려 주십시오. 가능하면 원래 포장 재료뿐만 아니라 상자도 보관해 두십시오. 필 요한 경우 이를 사용하여 장치를 다시 포장하고 공급업체에 반환하십시오.

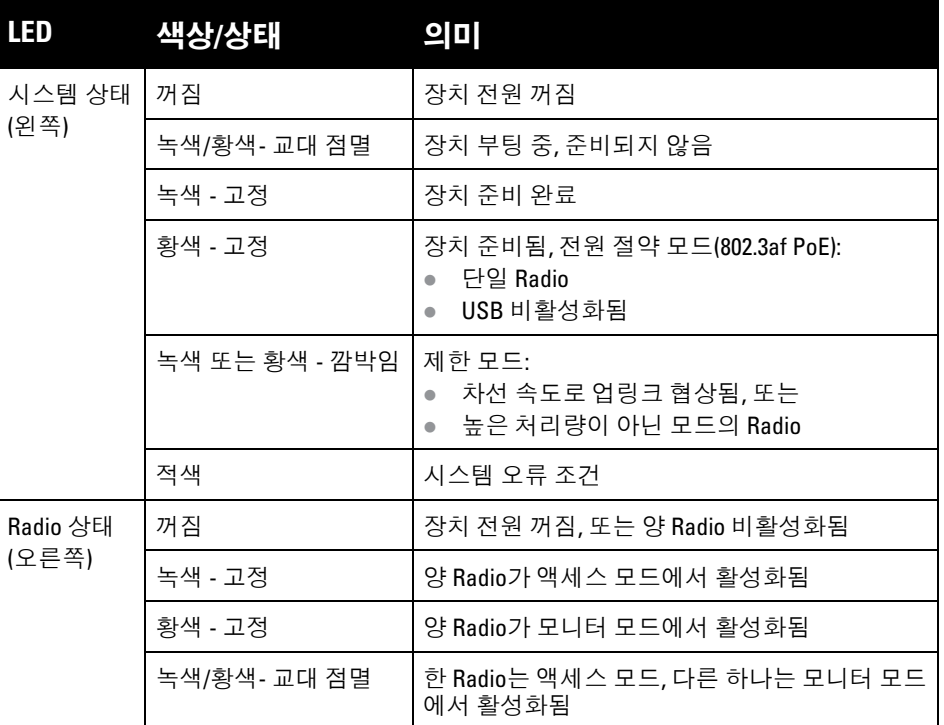

주의**:** 외부 안테나가 있는 장치는 제조업체가 승인한 안테나만 사용해야 합 니다**.** 관리자는 외부 안테나 장치의 **EIRP(Equivalent Isotropically Radiated Power:** 등가 등방성 복사 전력**)** 수준이 설치 국가**/**지역의 규정 표준을 준수하 는지 확인할 책임이 있습니다**.** 설치 전문가는 이 장치의 안테나 이득**(dBi)**을 시스템 관리 소프트웨어에 기록해야 합니다**.**

참고**:** 액세스 포인트가 802.3af PoE 소스에서 전원을 수신할 때 USB 포트는 비 활성화됩니다.

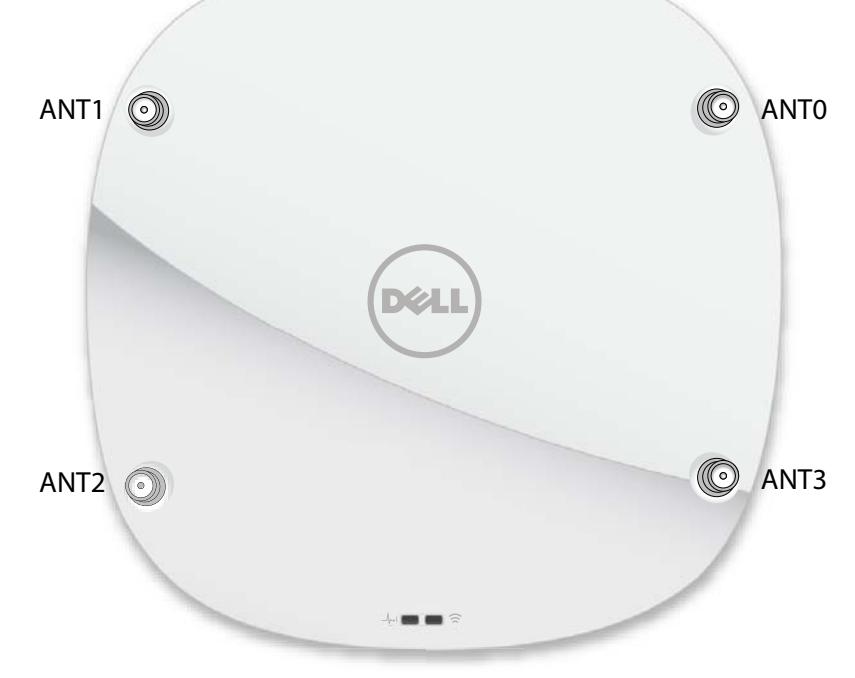

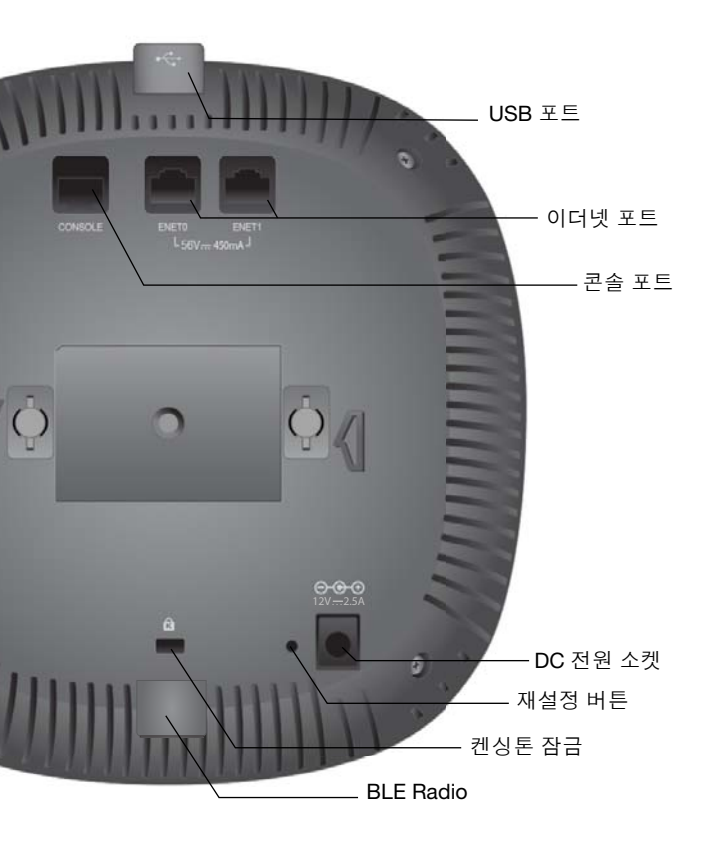

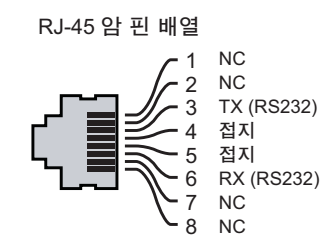

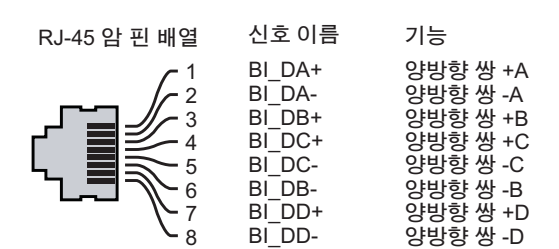

주의**: FCC** 성명서**:** 미국 내에 설치되는 액세스 포인트를 비 미국 모델 컨트롤 러로 구성하여 잘못 종단하면 **FCC**의 장비 인증 허가를 위반하는 것입니다**.** 고의적인 위반의 경우 **FCC**에서 즉시 작동 중지를 요청할 수 있으며 몰수의 대상이 될 수 있습니다**(47 CFR 1.80).**

#### 주의**: EU** 성명서**:**

**Lower power radio LAN product operating in 2.4 GHz and 5 GHz bands. Please refer to the User Guide for details on restrictions.**

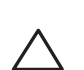

**Produit radio basse puissance pour réseau local opérant sur les fréquences 2,4 GHz et 5 GHz. Consultez le Guide de l'utilisateur pour plus de détails sur les limites d'utilisation.**

**Niedrigenergie-Funk-LAN-Produkt, das im 2,4-GHz und im 5-GHz-Band arbeitet. Weitere Informationen beüglich Einschränkungen finden Sie im User Guide.**

**Prodotto radio LAN a bassa potenza operante nelle bande 2,4 GHz e 5 GHz. Per informazioni dettagliate sulle limitazioni, vedere la User Guide.**

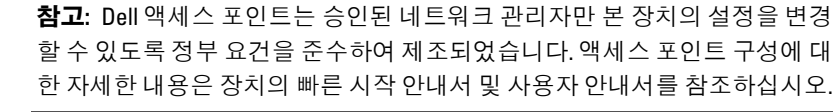

# **Dell Networking 320** 시리즈 액세스 포인트 설치 안내서

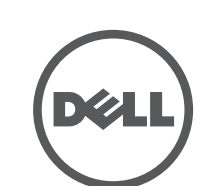

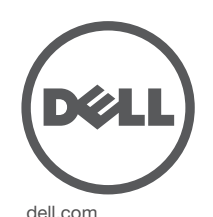

Dell Networking 320 시리즈 액세스 포인트 | 설치 안내서 부품 번호 0511834-KO-02 | 2015년 7월

#### **Dell** 문의

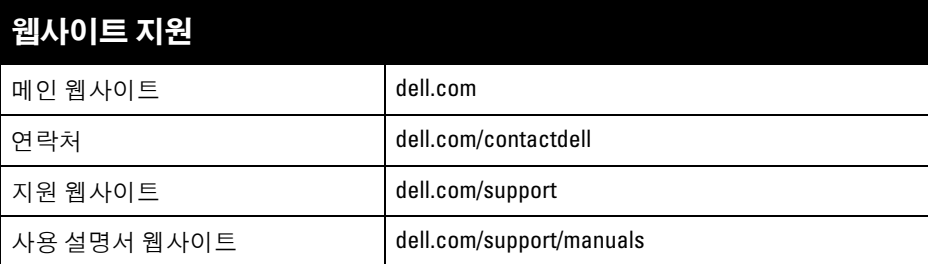

#### 저작권

© 2015 Aruba Networks, Inc. Aruba Networks 상표에는 , Aruba Networks®, Aruba Wireless Networks®, 등록된 Aruba의 Mobile Edge Company 로고 및 Aruba Mobility Management System®이 E 함됩니다. Dell™, DELL™ 로고 및 PowerConnect™는 Dell Inc.의 상표입니다.

특정 Aruba 제품에는 GNU General Public License(GPL), GNU Lesser General Public License(LGPL) 또는 기타 오<br>픈 소스 라이센스에 적용되는 소프트웨어 코드를 포함하여 타사에서 개발된 오픈 소스 소프트웨어 코드가 포함되어 있습니다. 사용된 오픈 소스 코드는 다음 사이트에서 볼 수 있습니다. http://www.arubanetworks.com/open\_source

All rights reserved. 이 설명서의 사양은 통보 없이 변경될 수 있습니다.

미국에서 인쇄. 기타 모든 상표는 해당 소유자의 재산입니다.

#### 오픈 소스 코드

Litech Systems Design의 소프트웨어가 포함되어 있습니다. IF-MAP 클라이언트 라이브러리 copyright 2011 Infoblox, Inc. All rights reserved. 이 제품에는 Lars Fenneberg, et al에서 개발한 소프트웨어가 포함되어 있습니다.

#### 법적 고지

모든 개인 또는 회사에서 다른 공급업체의 VPN 클라이언트 장치를 중단하기 위해 Aruba Networks, Inc.의 스위칭 플랫폼 및 소프트웨어를 사용하는 것은 이런 행동에 대해 개인 또는 회사가 전적으로 책임을 진다는 것을 수락하는 것이며 이러한 공급업체를 대신하여 저작권 위반에 관해 발생할 수 있는 모든 법적 소송으로부터 Aruba Networks, Inc.는 면책됩니다.

# 설치 전 연결 확인

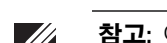

- 네트워크 환경에 액세스 포인트를 설치하기 전에, 전원을 켠 후 컨트롤러를 찾아 연결할 수 있는지 확인합니다.
- 특히 다음 조건을 확인해야 합니다.
- 네트워크에 연결했을 때 각 액세스 포인트에 유효한 IP 주소가 할당되는지 여부 ● 액세스 포인트가 컨트롤러를 찾을 수 있는지 여부
- 컨트롤러를 찾고 연결하는 지침은 빠른 시작 안내서를 참조하십시오.

## 설치 전 네트워크 요구사항

WLAN 설계를 완료하고 적절한 제품과 위치를 결정한 후 Dell 액세스 포인트를 배치하기 전에 Dell 컨트롤러를 설치하고 초기 설정을 완료해야 합니다.

컨트롤러의 초기 설치에 대해서는 빠른 시작 안내서를 참조하십시오.

## 구체적인 설치 위치 파악

참고**:** 이 섹션의 지침은 W-AP324 및 W-AP325 액세스 포인트에만 해당됩니다.  $\mathscr{U}$ 

벽이나 천장에 320 시리즈 액세스 포인트를 장착할 수 있습니다. Dell VisualRF 설 계 소프트웨어 애플리케이션에서 생성된 액세스 포인트 배치 지도를 사용하여 적 절한 설치 위치를 결정합니다. 각 위치는 가능한 한 의도한 통신 가능 구역의 중심 가까이에 있어야 하며 장애물이나 명백한 간섭원이 없어야 합니다. 이러한 RF 흡 수/반사/간섭원은 RF 전파에 영향을 미치게 되므로 설계 단계에서 이를 고려하여 RF 설계에 적용해야 합니다.

## 알려진 **RF** 흡수체**/**반사체**/**간섭원 식별

설치 단계 중 현장에서 알려진 RF 흡수, 반사 및 장애물을 식별하는 것이 중요합니 다. 액세스 포인트를 고정 위치에 부착할 때 이러한 물체를 고려해야 합니다. RF 성능을 악화시키는 원인의 예는 다음과 같습니다.

- 시멘트 벽돌
- 물이 든 물체
- 금속
- 전자레인지
- 무선 전화기 및 헤드셋

# 액세스 포인트 설치

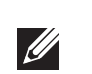

## 천장 레일 어댑터 사용

320 시리즈 액세스 포인트에는 1.4cm(9/16") 및 2.4cm(15/16") 천장 레일용 천장 레 일 어댑터 2개가 함께 배송됩니다. 또한 벽면 장착 어댑터와 다른 레일 스타일의 천장 레일 어댑터를 액세서리 키트로 구입할 수 있습니다.

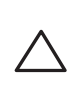

- 1. 천장 타일의 미리 준비한 구멍을 통해 필요한 케이블을 액세스 포인트를 설치 할 곳 가까이에 당겨 빼냅니다.
- 2. 액세스 포인트 뒷면에서 어댑터를 탭에서 약 30도 앞쪽에 놓습니다([그림](#page-1-0) 6 참조).
- 3. 어댑터를 시계 방향으로 돌려 탭에 딸각 소리가 나게 끼웁니다([그림](#page-1-0) 6 참조).

#### <span id="page-1-0"></span>그림 **6** 천장 레일 어댑터 부착

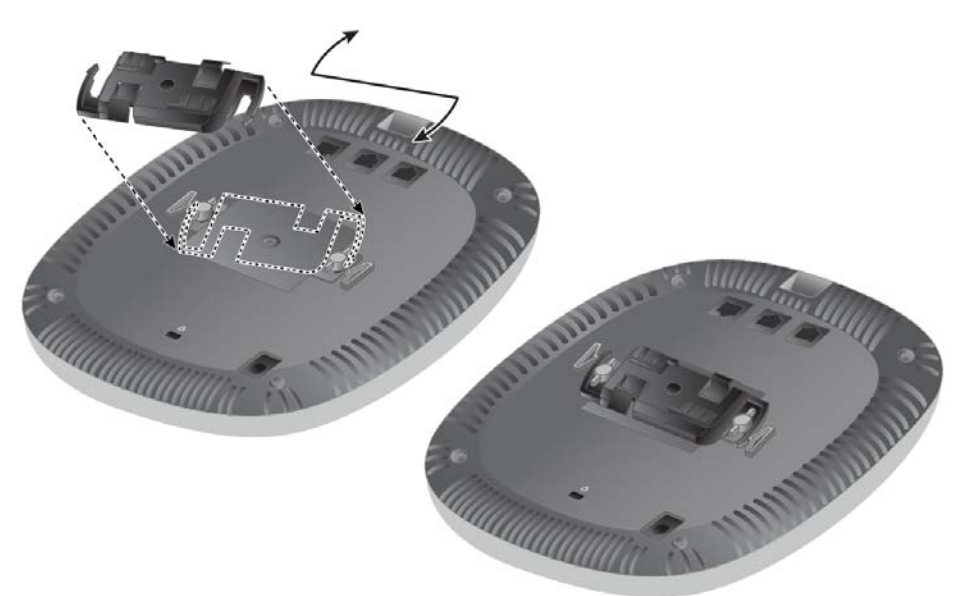

- 4. 필요할 경우 액세스 포인트의 뒷면에 있는 콘솔 포트에 콘솔 케이블을 연결합 니다.
- 5. 천장 타일 레일 장착 슬롯을 천장 타일 레일에서 약 30도 떨어뜨려 천장 타일 레일 옆에 액세스 포인트를 붙들고 있습니다([그림](#page-1-1) 7 참조). 남는 케이블은 천장 타일 위에 오도록 해야 합니다.

6. 천장 타일 쪽으로 밀어 장치가 천장 타일 레일에 딸각하고 걸릴 때까지 액세스 포인트를 시계 방향으로 돌립니다.

<span id="page-1-1"></span>**그림 7** *액세스 포인트 장착* 

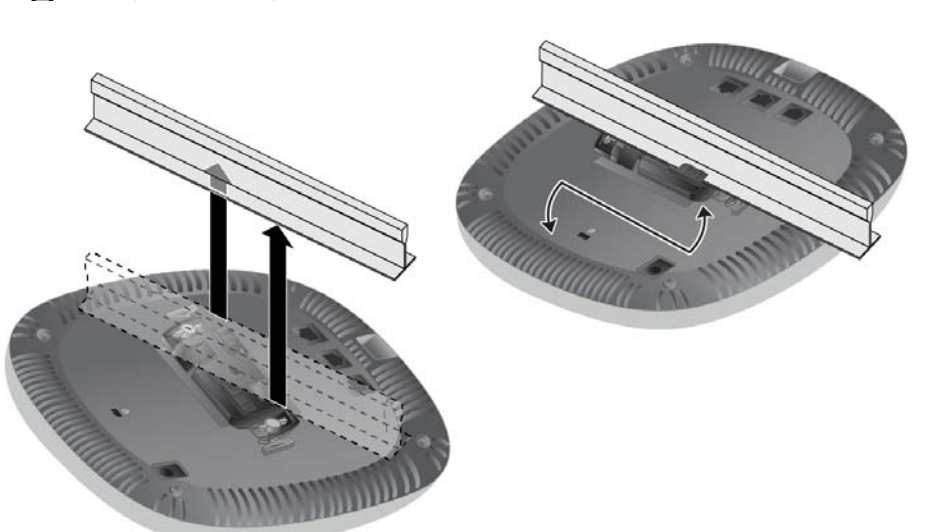

7. 324 모델 액세스 포인트의 경우 제조업체 지침에 따라 외부 안테나를 설치하고, 안테나를 액세스 포인트의 안테나 인터페이스에 연결합니다.

## 필요한 케이블 연결

해당 지역 및 미국 내 모든 규정과 관례에 따라 케이블을 설치합니다

## 설치 후 연결 확인

액세스 포인트의 내장형 LED는 장치가 전원을 수신하고 성공적으로 초기화되는 지 확인하는 데 사용할 수 있습니다(표 1 참조). 설치 후 네트워크 연결을 확인하는 자세한 내용은 빠른 시작 안내서를 참조하십시오.

# 액세스 포인트 구성

 $\mathscr{Q}$ 

## 액세스 포인트 프로비저닝**/**리프로비저닝

프로비저닝 매개변수는 각 액세스 포인트에 고유합니다. 이러한 로컬 액세스 포인 트 매개변수는 컨트롤러에서 초기에 구성되며 액세스 포인트로 푸시되고 액세스 포인트에 저장됩니다. Dell은 프로비저닝 설정을 AOS Web UI를 통해서만 구성할 것을 권장합니다. 자세한 내용은 사용자 안내서를 참조하십시오.

## 액세스 포인트 구성

구성 매개변수는 네트워크 또는 컨트롤러에 따라 달라집니다. 컨트롤러에 구성되 어 저장된 후 액세스 포인트에 푸시됩니다. 이 매개변수는 컨트롤러에 그대로 저 장됩니다.

구성 설정은 AOS Web UI 또는 CLI를 통해 구성할 수 있습니다. 자세한 내용은 사 용자 안내서 또는 *Dell Networking W-Series ArubaOS* 명령줄 인터페이스 참조 안내 서를 참조하십시오.

참고**:** 모든 Dell Networking 제품의 서비스는 숙련된 서비스 직원만 수행해야 합니다.

주의**:** 설치 전문가는 아래 설명한 단계에 따라 액세스 포인트를 천장 타일 레일에 고정할 책임이 있습니다**.** 이 제품을 적절히 설치하지 않을 경우 인체 상해 및**/**또는 물적 손상을 유발할 수 있습니다**.**

참고**:** 이 섹션의 지침은 W-AP324 및 W-AP325 액세스 포인트에만 해당됩니다.